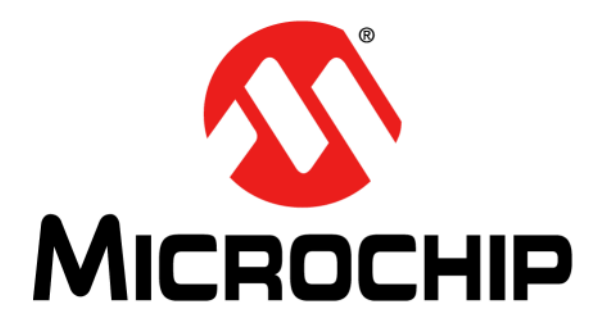

# **Digital Power Starter Kit User's Guide**

© 2015 Microchip Technology Inc. 2015 Microchip Technology Inc.

#### **Note the following details of the code protection feature on Microchip devices:**

- Microchip products meet the specification contained in their particular Microchip Data Sheet.
- Microchip believes that its family of products is one of the most secure families of its kind on the market today, when used in the intended manner and under normal conditions.
- There are dishonest and possibly illegal methods used to breach the code protection feature. All of these methods, to our knowledge, require using the Microchip products in a manner outside the operating specifications contained in Microchip's Data Sheets. Most likely, the person doing so is engaged in theft of intellectual property.
- Microchip is willing to work with the customer who is concerned about the integrity of their code.
- Neither Microchip nor any other semiconductor manufacturer can guarantee the security of their code. Code protection does not mean that we are guaranteeing the product as "unbreakable."

Code protection is constantly evolving. We at Microchip are committed to continuously improving the code protection features of our products. Attempts to break Microchip's code protection feature may be a violation of the Digital Millennium Copyright Act. If such acts allow unauthorized access to your software or other copyrighted work, you may have a right to sue for relief under that Act.

Information contained in this publication regarding device applications and the like is provided only for your convenience and may be superseded by updates. It is your responsibility to ensure that your application meets with your specifications. MICROCHIP MAKES NO REPRESENTATIONS OR WARRANTIES OF ANY KIND WHETHER EXPRESS OR IMPLIED, WRITTEN OR ORAL, STATUTORY OR OTHERWISE, RELATED TO THE INFORMATION, INCLUDING BUT NOT LIMITED TO ITS CONDITION, QUALITY, PERFORMANCE, MERCHANTABILITY OR FITNESS FOR PURPOSE**.** Microchip disclaims all liability arising from this information and its use. Use of Microchip devices in life support and/or safety applications is entirely at the buyer's risk, and the buyer agrees to defend, indemnify and hold harmless Microchip from any and all damages, claims, suits, or expenses resulting from such use. No licenses are conveyed, implicitly or otherwise, under any Microchip intellectual property rights.

### **QUALITY MANAGEMENT SYSTEM CERTIFIED BY DNV**   $=$  **ISO/TS 16949**  $=$

#### **Trademarks**

The Microchip name and logo, the Microchip logo, dsPIC, FlashFlex, flexPWR, JukeBlox, KEELOQ, KEELOQ logo, Kleer, LANCheck, MediaLB, MOST, MOST logo, MPLAB, OptoLyzer, PIC, PICSTART, PIC32 logo, RightTouch, SpyNIC, SST, SST Logo, SuperFlash and UNI/O are registered trademarks of Microchip Technology Incorporated in the U.S.A. and other countries.

The Embedded Control Solutions Company and mTouch are registered trademarks of Microchip Technology Incorporated in the U.S.A.

Analog-for-the-Digital Age, BodyCom, chipKIT, chipKIT logo, CodeGuard, dsPICDEM, dsPICDEM.net, ECAN, In-Circuit Serial Programming, ICSP, Inter-Chip Connectivity, KleerNet, KleerNet logo, MiWi, MPASM, MPF, MPLAB Certified logo, MPLIB, MPLINK, MultiTRAK, NetDetach, Omniscient Code Generation, PICDEM, PICDEM.net, PICkit, PICtail, RightTouch logo, REAL ICE, SQI, Serial Quad I/O, Total Endurance, TSHARC, USBCheck, VariSense, ViewSpan, WiperLock, Wireless DNA, and ZENA are trademarks of Microchip Technology Incorporated in the U.S.A. and other countries.

SQTP is a service mark of Microchip Technology Incorporated in the U.S.A.

Silicon Storage Technology is a registered trademark of Microchip Technology Inc. in other countries.

GestIC is a registered trademarks of Microchip Technology Germany II GmbH & Co. KG, a subsidiary of Microchip Technology Inc., in other countries.

All other trademarks mentioned herein are property of their respective companies.

© 2015, Microchip Technology Incorporated, Printed in the U.S.A., All Rights Reserved.

ISBN: 978-1-63276-978-7

*Microchip received ISO/TS-16949:2009 certification for its worldwide headquarters, design and wafer fabrication facilities in Chandler and Tempe, Arizona; Gresham, Oregon and design centers in California and India. The Company's quality system processes and procedures are for its PIC® MCUs and dsPIC® DSCs, KEELOQ® code hopping devices, Serial EEPROMs, microperipherals, nonvolatile memory and analog products. In addition, Microchip's quality system for the design and manufacture of development systems is ISO 9001:2000 certified.*

#### Manufacturer: Microchip Technology Inc. 2355 W. Chandler Blvd. Chandler, Arizona, 85224-6199 **USA**

This declaration of conformity is issued by the manufacturer.

The development/evaluation tool is designed to be used for research and development in a laboratory environment. This development/evaluation tool is not a Finished Appliance, nor is it intended for incorporation into Finished Appliances that are made commercially available as single functional units to end users under EU EMC Directive 2004/108/EC and as supported by the European Commission's Guide for the EMC Directive 2004/108/EC (8<sup>th</sup> February 2010).

This development/evaluation tool complies with EU RoHS2 Directive 2011/65/EU.

For information regarding the exclusive, limited warranties applicable to Microchip products, please see Microchip's standard terms and conditions of sale, which are printed on our sales documentation and available at www.microchip.com.

Signed for and on behalf of Microchip Technology Inc. at Chandler, Arizona, USA

Derek Carlson **VP Development Tools** 

Date

**NOTES:**

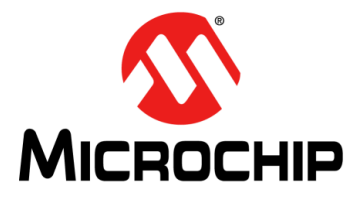

### **Safety Notice**

<span id="page-4-0"></span>The following safety notices and operating instructions should be adhered to in order to avoid a safety hazard. If in any doubt, consult your supplier.

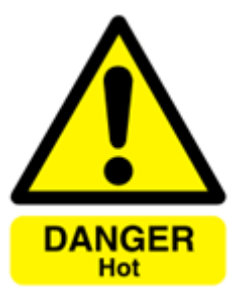

**DANGER** – The Digital Power Starter Kit contains two resistive loads that are intended to dissipate power in the form of heat. Depending on the output power level, it is possible for the resistive load to become hot to the touch or to any surface in direct contact with the board.

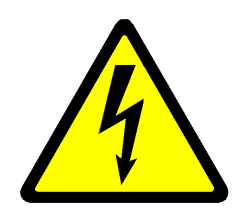

**WARNING** – The Digital Power Starter Kit should only be installed, operated, serviced or modified by qualified personnel. Any service or modification performed by the user is done at the user's own risk and voids all warranties.

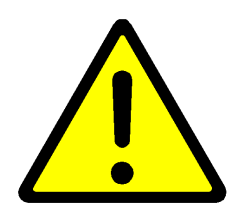

**CAUTION** – Particular care should be taken during code development as unexpected voltage regulation behavior is possible. Ensure that the power supply connected to the Digital Power Starter Kit is properly protected against overcurrent event caused by code development.

#### **General Notices:**

- The Digital Power Starter Kit is intended for evaluation and development purposes, and should only be operated in a normal laboratory environment as defined by IEC 61010-1:2001.
- Clean with a dry cloth only.
- Operate flat on a bench away from any surface items that might come in contact with the board. Do not move during operation and avoid direct contact with the bottom layer of the board.
- The Digital Power Starter Kit should not be connected or operated if there is any apparent damage to the unit.

**NOTES:**

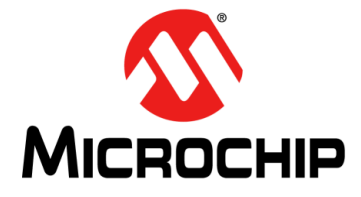

### **Table of Contents**

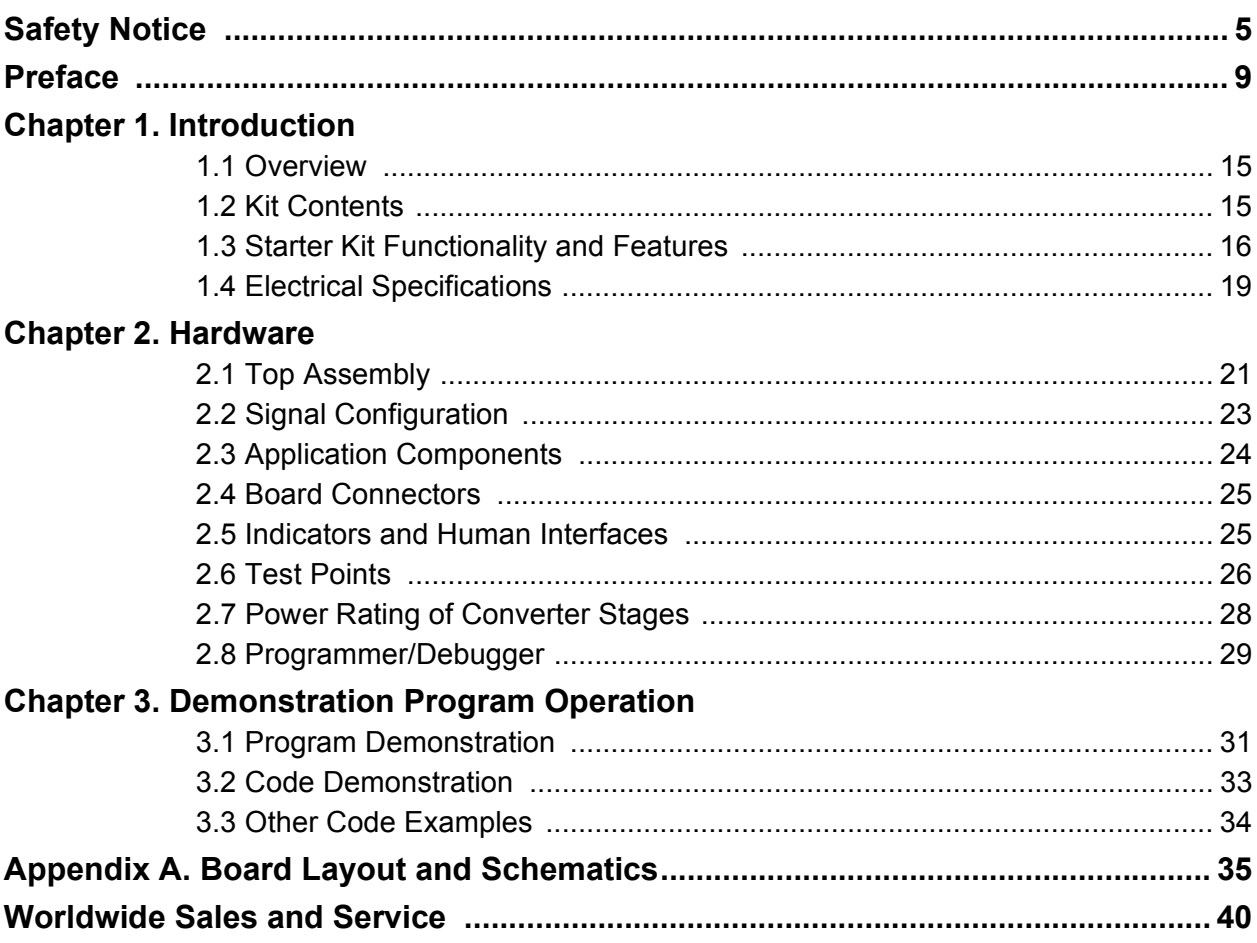

**NOTES:**

<span id="page-8-0"></span>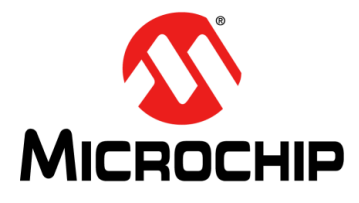

### **Preface**

### **NOTICE TO CUSTOMERS**

**All documentation becomes dated, and this manual is no exception. Microchip tools and documentation are constantly evolving to meet customer needs, so some actual dialogs and/ or tool descriptions may differ from those in this document. Please refer to our web site [\(www.microchip.com](http://www.microchip.com)) to obtain the latest documentation available.**

**Documents are identified with a "DS" number. This number is located on the bottom of each page, in front of the page number. The numbering convention for the DS number is "DSXXXXXXXXA", where "XXXXXXXX" is the document number and "A" is the revision level of the document.**

**For the most up-to-date information on development tools, see the MPLAB® IDE on-line help. Select the Help menu, and then Topics to open a list of available on-line help files.**

#### **INTRODUCTION**

This preface contains general information that will be useful to know before using the Digital Power Starter Kit. Topics discussed in this preface include:

- [Document Layout](#page-8-1)
- [Conventions Used in this Guide](#page-9-0)
- [Warranty Registration](#page-9-1)
- [Recommended Reading](#page-10-0)
- [The Microchip Web Site](#page-11-0)
- [Development Systems Customer Change Notification Service](#page-11-1)
- [Customer Support](#page-12-0)
- [Document Revision History](#page-12-1)

#### <span id="page-8-1"></span>**DOCUMENT LAYOUT**

This user's guide provides an overview of the Digital Power Starter Kit. The document is organized as follows:

- **[Chapter 1. "Introduction"](#page-14-3)** This chapter introduces the Digital Power Starter Kit and provides a brief overview of its features.
- **[Chapter 2. "Hardware"](#page-20-2)** This chapter describes the board layout and the main components of the Digital Power Starter Kit.
- **[Chapter 3. "Demonstration Program Operation"](#page-30-2)** This chapter describes the demonstration software that is preloaded on the device that accompanies the Digital Power Starter Kit.
- **[Appendix A. "Board Layout and Schematics"](#page-34-1)** This appendix provides diagrams of the hardware layout, as well as schematic diagrams for the Digital Power Starter Kit.

#### <span id="page-9-0"></span>**CONVENTIONS USED IN THIS GUIDE**

This manual uses the following documentation conventions:

#### **DOCUMENTATION CONVENTIONS**

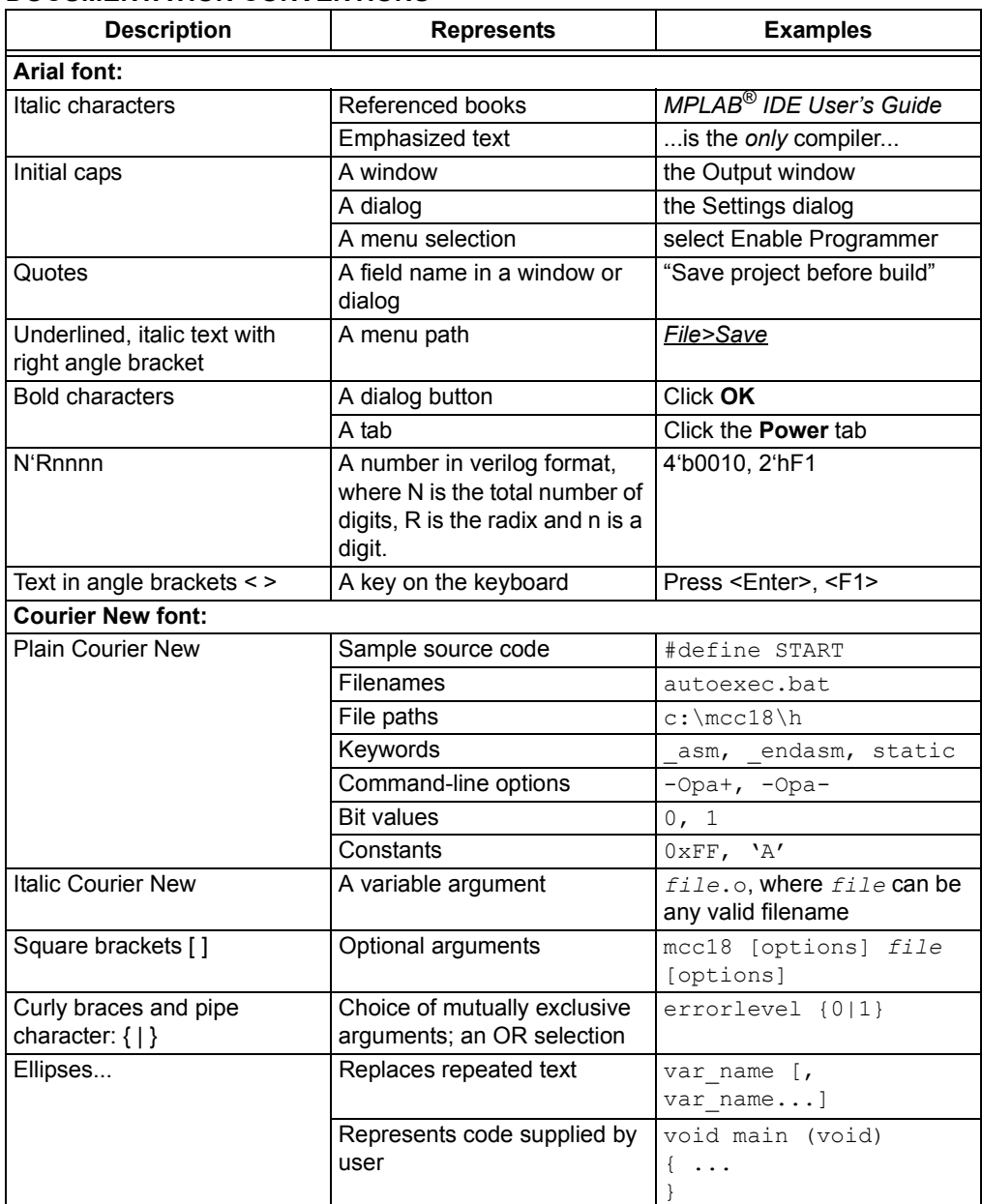

#### <span id="page-9-1"></span>**WARRANTY REGISTRATION**

Please complete the enclosed Warranty Registration Card and mail it promptly. Sending in the Warranty Registration Card entitles users to receive new product updates. Interim software releases are available at the Microchip web site.

#### <span id="page-10-0"></span>**RECOMMENDED READING**

This user's guide describes how to use the Digital Power Starter Kit. The device-specific data sheets contain current information on programming the specific microcontroller or digital signal controller devices. The following Microchip documents are available and recommended as supplemental reference resources:

#### **MPLAB® C Compiler for PIC24 MCUs and dsPIC® DSCs User's Guide (DS51284)**

This comprehensive guide describes the usage, operation and features of Microchip's MPLAB C compiler (formerly MPLAB C30) for use with 16-bit devices.

#### **MPLAB® X IDE User's Guide (DS50002027)**

This document describes how to set up the MPLAB X IDE software and use it to create projects and program devices.

#### **Readme Files**

For the latest information on using the Digital Power Starter Kit board, read the Readme. txt text file in the Readme subdirectory of the MPLAB X IDE installation directory from the Digital Power Starter Kit code example. The Readme file contains updated information and known issues that may not be included in this user's guide.

#### **dsPIC33 'GS' Data Sheet**

Refer to these documents for detailed information on the dsPIC33 'GS' SMPS Digital Signal Controllers (DSCs). Reference information found in these data sheets includes:

- Device memory maps
- Device pinout and packaging details
- Device electrical specifications
- List of peripherals included on the devices

#### **dsPIC33/PIC24 Family Reference Manual Sections**

Family Reference Manual (FRM) sections are available, which explain the operation of the dsPIC® DSC and PIC**®** MCU family architecture and peripheral modules. The specifics of each device family are discussed in the individual family's device data sheet.

#### **Microchip SMPS Resources**

- AN1114 *"Switch Mode Power Supply (SMPS) Topologies (Part I)"* (DS01114)
- AN1207 *"Switch Mode Power Supply (SMPS) Topologies (Part II)"* (DS01207)
- TB062 *"Frequently Asked Questions (FAQs) About dsPIC® DSC SMPS Devices"* (DS93062)

[To obtain any of these documents, visit the Microchip web site at w](http://www.microchip.com)ww.microchip.com.

#### <span id="page-11-0"></span>**THE MICROCHIP WEB SITE**

Microchip provides online support via our web site at www.microchip.com. This web site is used as a means to make files and information easily available to customers. Accessible by using your favorite Internet browser, the web site contains the following information:

- **Product Support** Data sheets and errata, application notes and sample programs, design resources, user's guides and hardware support documents, latest software releases and archived software
- **General Technical Support** Frequently Asked Questions (FAQs), technical support requests, online discussion groups, Microchip consultant program member listing
- **Business of Microchip** Product selector and ordering guides, latest Microchip press releases, listing of seminars and events, listings of Microchip sales offices, distributors and factory representatives

#### <span id="page-11-1"></span>**DEVELOPMENT SYSTEMS CUSTOMER CHANGE NOTIFICATION SERVICE**

Microchip's customer notification service helps keep customers current on Microchip products. Subscribers will receive e-mail notification whenever there are changes, updates, revisions or errata related to a specified product family or development tool of interest.

To register, access the Microchip web site at www.microchip.com, click on Customer Change Notification and follow the registration instructions.

The Development Systems product group categories are:

- **Compilers** The latest information on Microchip C compilers and other language tools. These include the MPLAB® XC compiler; MPASM™ and MPLAB 16-bit assemblers; MPLINK™ and MPLAB 16-bit object linkers; and MPLIB™ and MPLAB 16-bit object librarians.
- **Emulators** The latest information on the Microchip MPLAB REAL ICE™ in-circuit emulator.
- **In-Circuit Debuggers** The latest information on the Microchip in-circuit debugger, MPLAB ICD 3.
- **MPLAB X IDE** The latest information on Microchip MPLAB X IDE, the Windows<sup>®</sup> Integrated Development Environment for development systems tools. This list is focused on the MPLAB X IDE, MPLAB SIM simulator, MPLAB X IDE project manager, and general editing and debugging features.
- **Programmers** The latest information on Microchip programmers. These include the MPLAB PM3 device programmer and the PICkit™ 3 development programmer.

#### <span id="page-12-0"></span>**CUSTOMER SUPPORT**

Users of Microchip products can receive assistance through several channels:

- Distributor or Representative
- Local Sales Office
- Field Application Engineer (FAE)
- Technical Support

Customers should contact their distributor, representative or field application engineer (FAE) for support. Local sales offices are also available to help customers. A listing of sales offices and locations is included in the back of this document.

Technical support is available through the web site at: http://support.microchip.com.

#### <span id="page-12-1"></span>**DOCUMENT REVISION HISTORY**

#### **Revision A (January 2015)**

This is the initial released version of this document.

**NOTES:**

<span id="page-14-0"></span>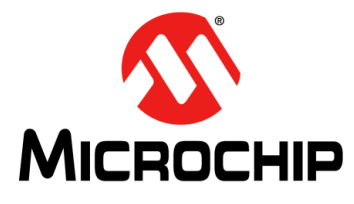

### <span id="page-14-3"></span>**Chapter 1. Introduction**

This chapter introduces the Digital Power Starter Kit and provides an overview of its features. The topics covered include:

- [Overview](#page-14-1)
- [Kit Contents](#page-14-2)
- [Starter Kit Functionality and Features](#page-15-0)
- [Electrical Specifications](#page-18-0)

#### <span id="page-14-1"></span>**1.1 OVERVIEW**

Modern power supplies are becoming smaller, more efficient, more flexible and less expensive. These desirable enhancements have come about as Digital Signal Controllers (DSCs) are incorporated into Switch Mode Power Supply (SMPS) designs. The board provided in the kit is intended to introduce and demonstrate the capabilities and features of Microchip SMPS families of devices. The Digital Power Starter Kit features an on-board programmer/debugger, which eliminates the need for any additional programmer or hardware interface.

The software for the demonstration application that is preprogrammed into the on-board dsPIC33 'GS' Digital Signal Controller (DSC) is available for download from the Microchip web site at: http://www.microchip.com.

**Note:** Refer to the Readme file provided with the Digital Power Starter Kit demonstration software for instructions on how to run the demonstration application. Refer to the Information Sheet that is provided with the starter kit package for additional resources and instructions on how to use the starter kit for programming and debugging application software.

#### <span id="page-14-2"></span>**1.2 KIT CONTENTS**

The Digital Power Starter Kit contains the following:

- Digital Power Starter Kit Board
- 9V Power Supply
- USB Cable

**Note:** If you are missing any part of the kit, contact a Microchip sales office for assistance. A list of worldwide Microchip offices for sales and service is provided at the end of this document.

#### <span id="page-15-0"></span>**1.3 STARTER KIT FUNCTIONALITY AND FEATURES**

The Digital Power Starter Kit is a Switch Mode Power Supply (SMPS) board that consists of one independent DC/DC synchronous Buck converter and one independent DC/DC Boost converter. [Figure 1-1](#page-16-0) illustrates a high-level block diagram of the Digital Power Starter Kit.

The Digital Power Starter Kit provides closed-loop Peak Current Mode control using a 2-Pole, 2-Zero (2P2Z) compensator implemented in software to maintain the desired output voltage level of Peak Current Mode (PkCM) control. The dsPIC<sup>®</sup> DSC device provides the necessary memory and peripherals for ADC conversion, PWM generation, analog comparison and general purpose I/O, preventing the need to perform these functions in external circuitry.

SMPS dsPIC DSC devices are specifically designed to provide low-cost and efficient control for a wide range of power supply topologies. The specialized peripherals facilitate closed-loop feedback control of Switch Mode Power Supplies, providing communication for remote monitoring and supervisory control.

The dsPIC33 'GS' family of devices provides the following features:

- Integrated program and data memory on a single chip
- Ultra-fast interrupt response time with interrupt priority logic
- High-Speed ADC with multiple Sample-and-Hold (S&H) circuits.
- High-resolution PWM generators, specially designed to support different power topologies
- High-speed analog comparators for control loop implementation and system protection
- On-chip system communications (I<sup>2</sup>C™/SPI/UART)
- On-chip fast RC oscillator for lower system cost

<span id="page-16-0"></span>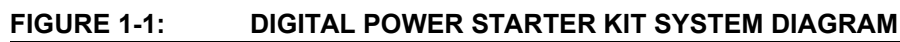

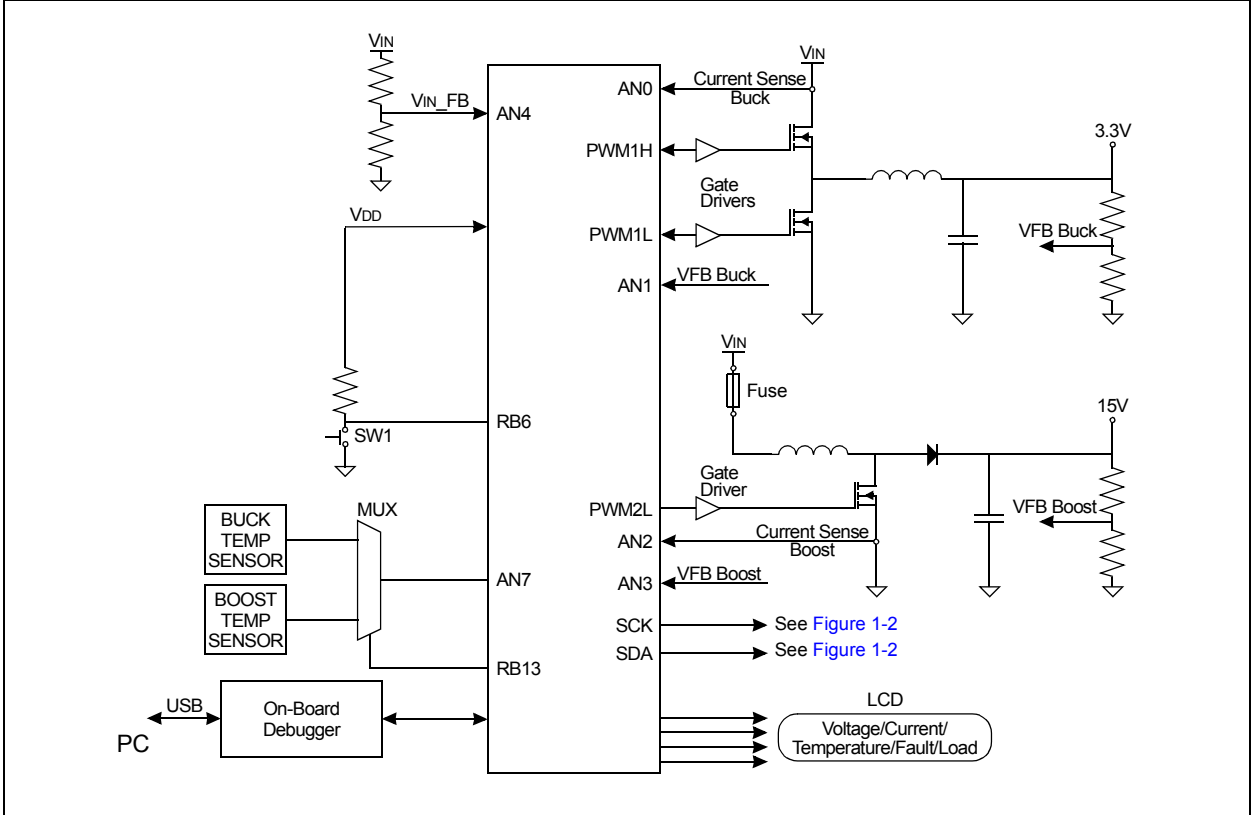

<span id="page-16-2"></span><span id="page-16-1"></span>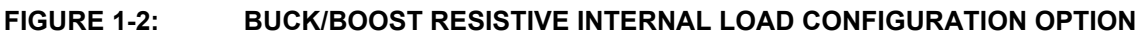

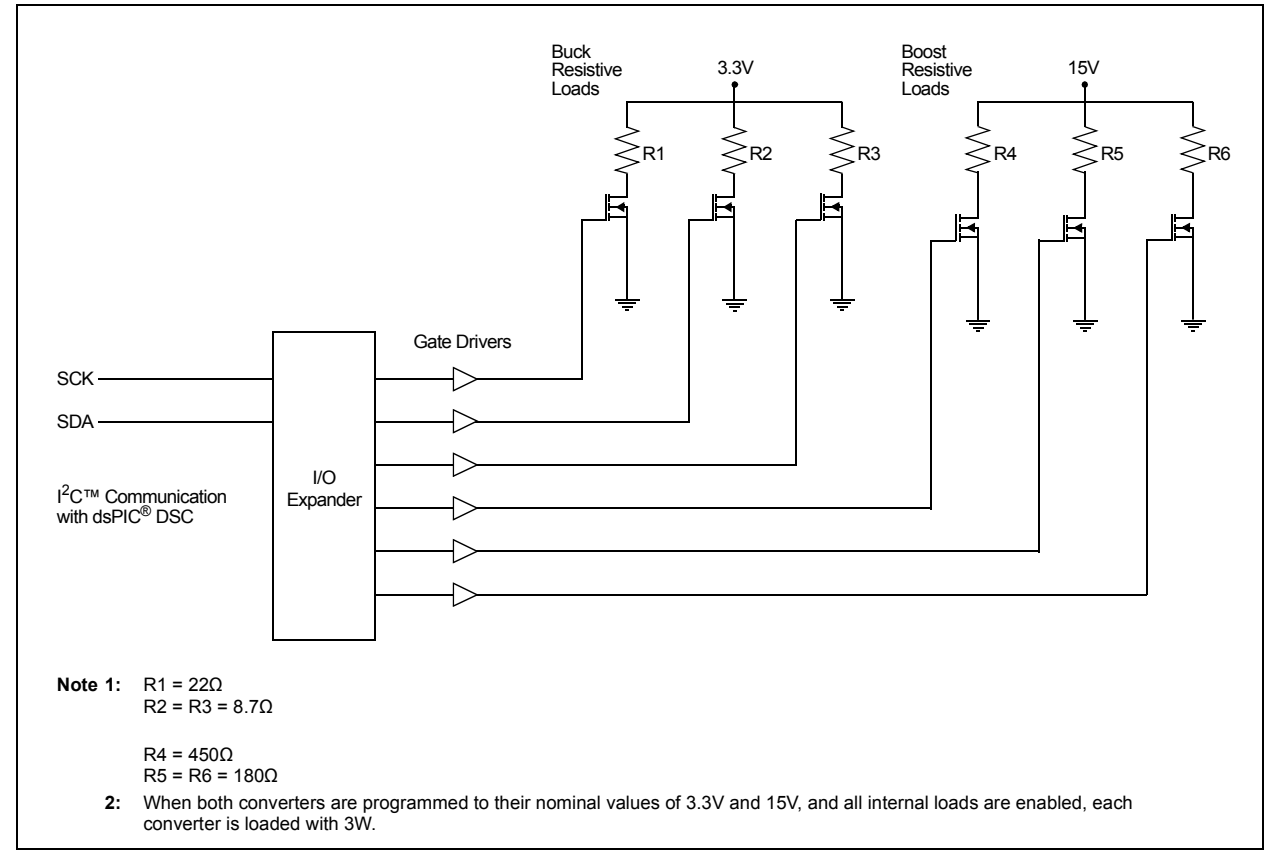

#### **1.3.1 Power Stages**

- One Boost converter power stage
- One synchronous Buck converter power stage

#### **1.3.2 Display**

• Voltage, current, temperature, internal load setting and converter status (enabled/disabled)

#### **1.3.3 Converter Loads**

- Buck 3W configurable resistive load
- Boost 3W configurable resistive load

#### **1.3.4 Additional Features**

- Two on-board temperature sensors, located near the resistive loads of each converter; this enables the user to program a temperature protection limit
- Input voltage sense, used to detect under/overvoltage conditions
- Connector for PICkit™ 3 Programmer/Debugger (J3)
- LED power-on indicator (D1)
- Load indication LEDs
- LCD used to display voltage, internal load, temperature and Fault conditions

#### **1.3.5 Starter Kit Power**

- +9V power connector (J2) supplies power to the Digital Power Starter Kit
- USB connection jack (J5) supplies power/connection to the on-board programmer/ debugger
- Buck and Boost converters are both operated in Peak Current Mode (default), but can also be reprogrammed to operate in Average Current or Voltage Current Control mode; this requires minor hardware changes to the current sense and slope compensation circuits

**Note:** Average Current mode control requires the following changes: **Buck Converter:** R5 – DNP R14 – DNP

Boost Converter: R7 – DNP R13 – DNP R62 – 0 Ohm C20 – 0 Ohm

C26 – 0 Ohm

#### <span id="page-18-0"></span>**1.4 ELECTRICAL SPECIFICATIONS**

#### **TABLE 1-1: DC INPUT RATING (J2)**

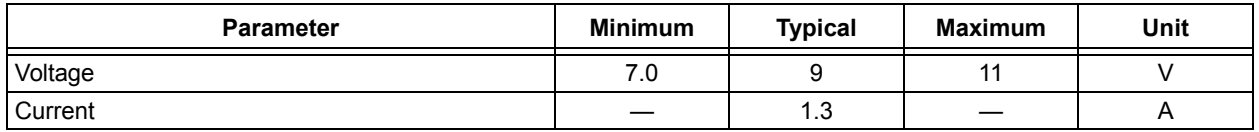

#### **TABLE 1-2: BUCK CONVERTER ELECTRICAL SPECIFICATIONS**

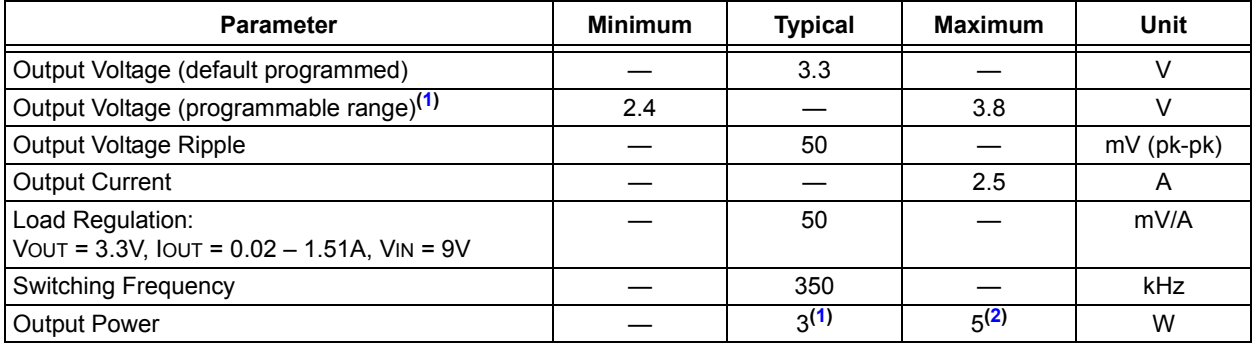

<span id="page-18-2"></span><span id="page-18-1"></span>**Note 1:** Maximum power of resistive loads should not exceed 3W.

**2:** Ensure that 5W maximum is never exceeded, regardless of the output voltage and current.

#### **TABLE 1-3: BOOST CONVERTER ELECTRICAL SPECIFICATIONS**

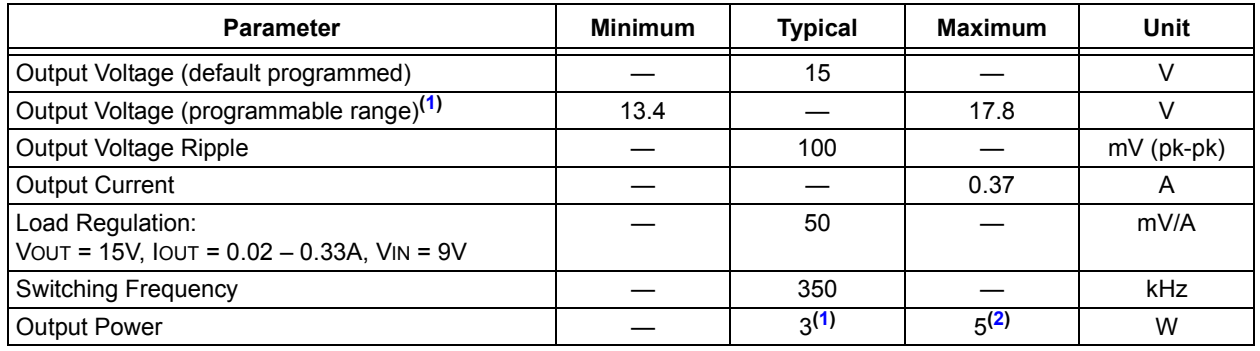

<span id="page-18-4"></span><span id="page-18-3"></span>**Note 1:** Maximum power of resistive loads should not exceed 3W.

**2:** Ensure that 5W maximum is never exceeded, regardless of the output voltage and current.

**NOTES:**

<span id="page-20-0"></span>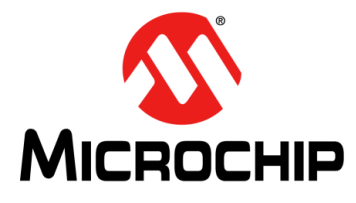

### <span id="page-20-2"></span>**Chapter 2. Hardware**

This chapter describes the hardware components of the Digital Power Starter Kit. Topics covered include:

- [Top Assembly](#page-20-1)
- [Signal Configuration](#page-22-0)
- [Application Components](#page-23-0)
- [Board Connectors](#page-24-0)
- [Indicators and Human Interfaces](#page-24-1)
- [Test Points](#page-25-0)
- [Power Rating of Converter Stages](#page-27-0)
- [Programmer/Debugger](#page-28-0)

#### <span id="page-20-1"></span>**2.1 TOP ASSEMBLY**

The top and bottom assembly of the board is shown in [Figure 2-1](#page-20-3) and [Figure 2-2](#page-21-0). [Table 2-1](#page-21-1) and [Table 2-2](#page-21-2) provide a description of the components.

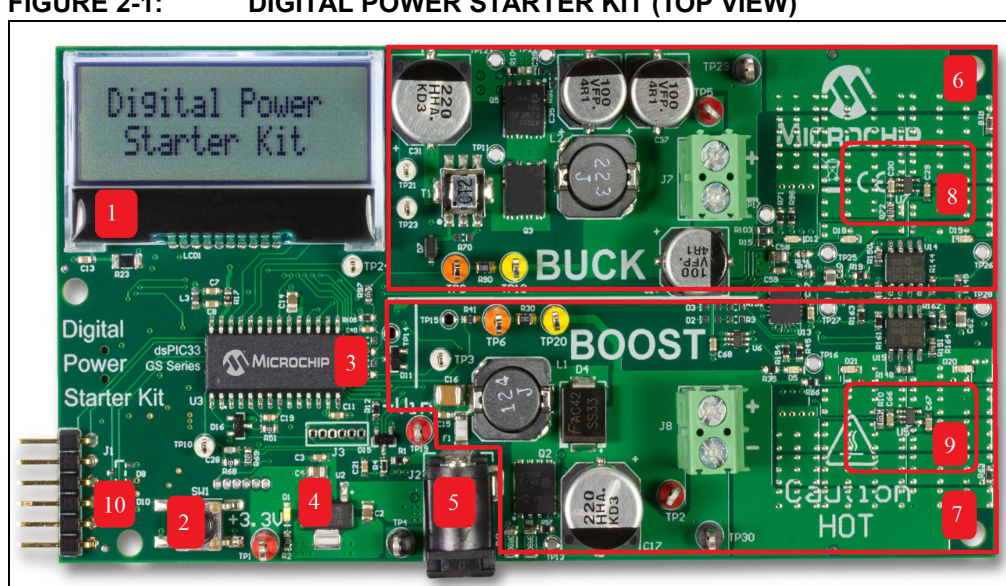

#### <span id="page-20-3"></span>**FIGURE 2-1: DIGITAL POWER STARTER KIT (TOP VIEW)**

#### <span id="page-21-1"></span>**TABLE 2-1: DIGITAL POWER STARTER KIT COMPONENTS (TOP VIEW)**

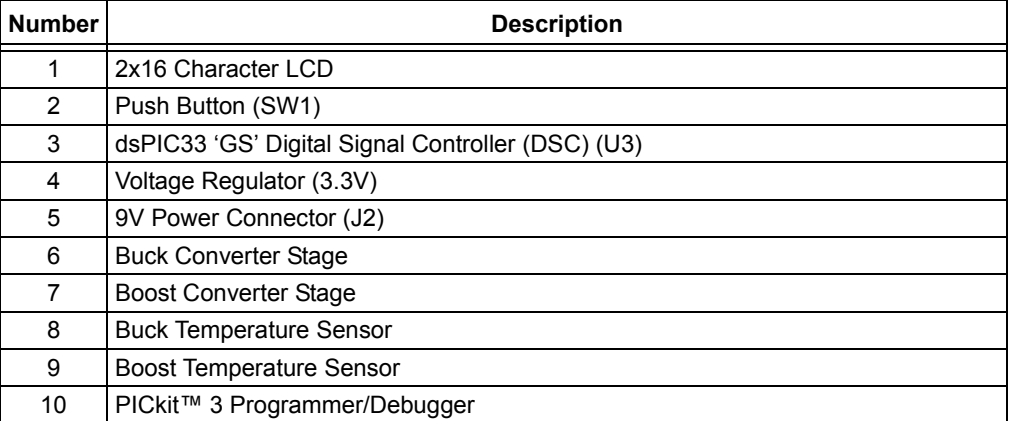

#### <span id="page-21-0"></span>**FIGURE 2-2: DIGITAL POWER STARTER KIT (BOTTOM VIEW)**

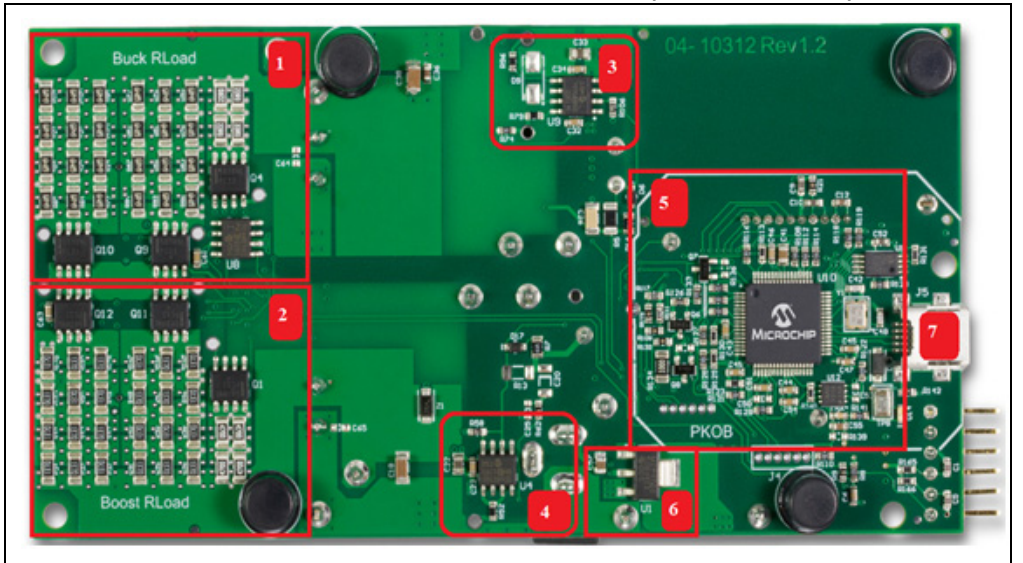

#### <span id="page-21-2"></span>**TABLE 2-2: DIGITAL POWER STARTER KIT COMPONENTS (BOTTOM VIEW)**

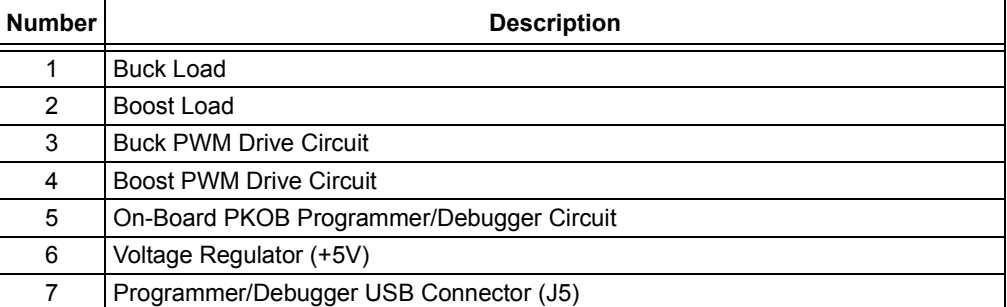

#### <span id="page-22-0"></span>**2.2 SIGNAL CONFIGURATION**

[Table 2-3](#page-22-1) provides a full list of the dsPIC33 'GS' DSC connections and a brief functional description of the pins used in the Digital Power Starter Kit.

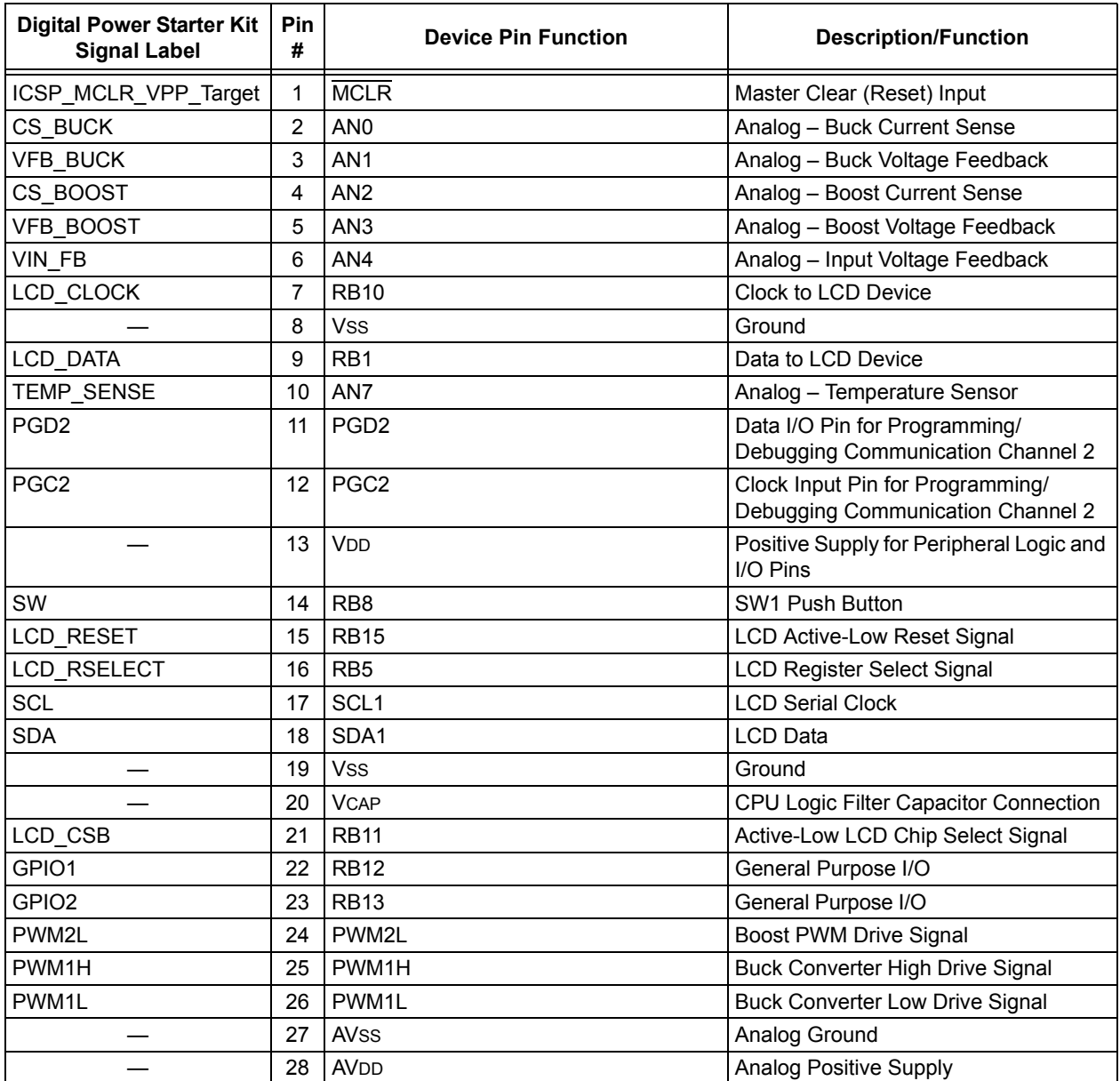

#### <span id="page-22-1"></span>**TABLE 2-3: dsPIC33 'GS' CONFIGURATION DETAILS**

#### <span id="page-23-0"></span>**2.3 APPLICATION COMPONENTS**

[Table 2-4](#page-23-1) describes the application components that are available on the Digital Power Starter Kit (see [Figure 2-1](#page-20-3) and [Figure 2-2](#page-21-0) for component locations).

<span id="page-23-1"></span>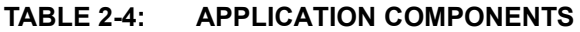

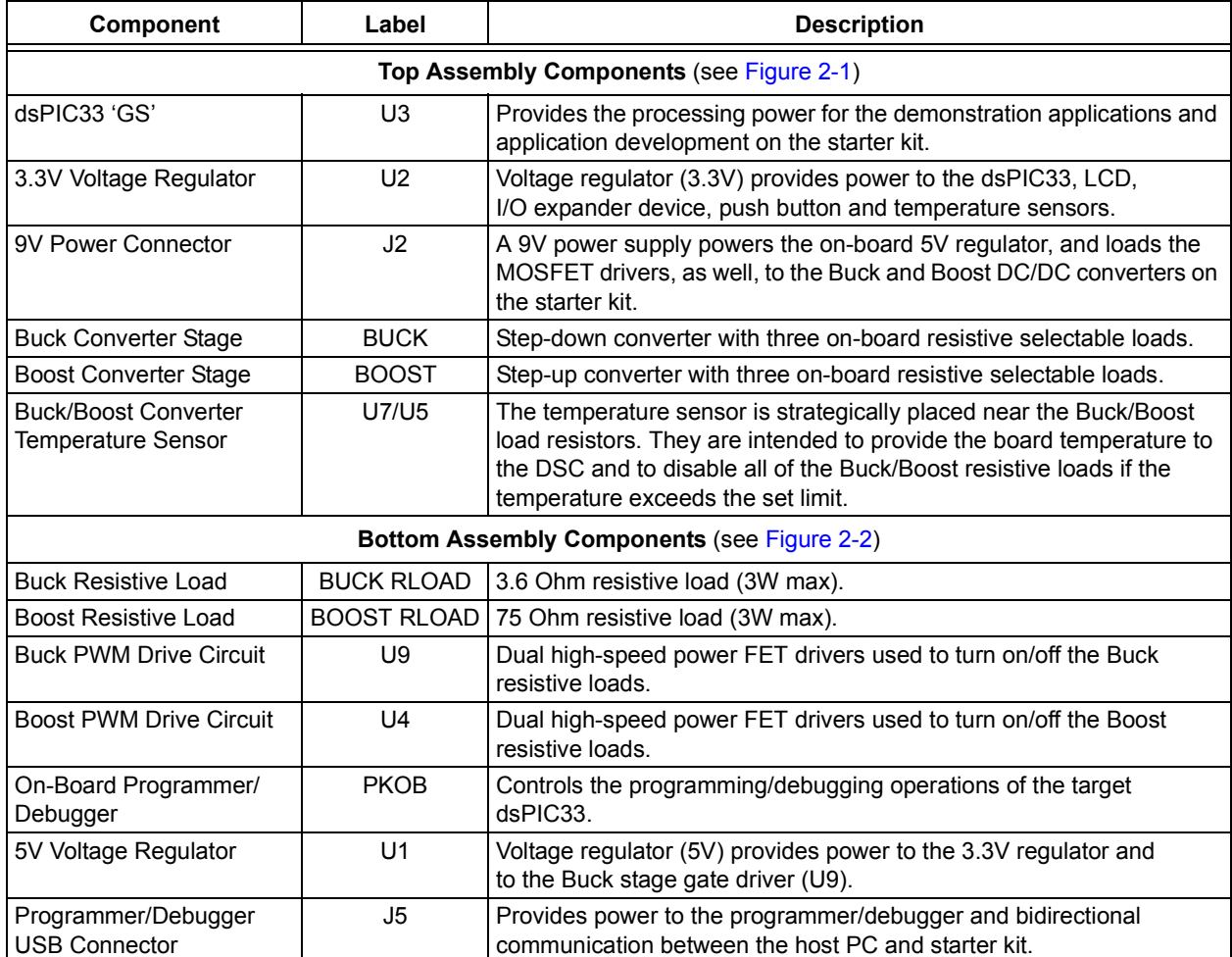

#### <span id="page-24-0"></span>**2.4 BOARD CONNECTORS**

[Table 2-5](#page-24-2) describes the hardware connections available on the Digital Power Starter Kit (see [Figure 2-1](#page-20-3) and [Figure 2-2](#page-21-0) for component locations).

<span id="page-24-2"></span>**TABLE 2-5: HARDWARE CONNECTIONS**

| Label | <b>Hardware Element Description</b>                                                                                  |
|-------|----------------------------------------------------------------------------------------------------|
| J1    | Connector for PICkit™ Programmer/Debugger.                                                                           |
| J2    | 9V power supply.                                                                                                    |
| J5    | Mini-USB connector provides bidirectional communication between the host<br>PC and the on-board programmer/debugger. |

### <span id="page-24-1"></span>**2.5 INDICATORS AND HUMAN INTERFACES**

[Table 2-6](#page-24-3) describes the user interfaces available on the starter kit.

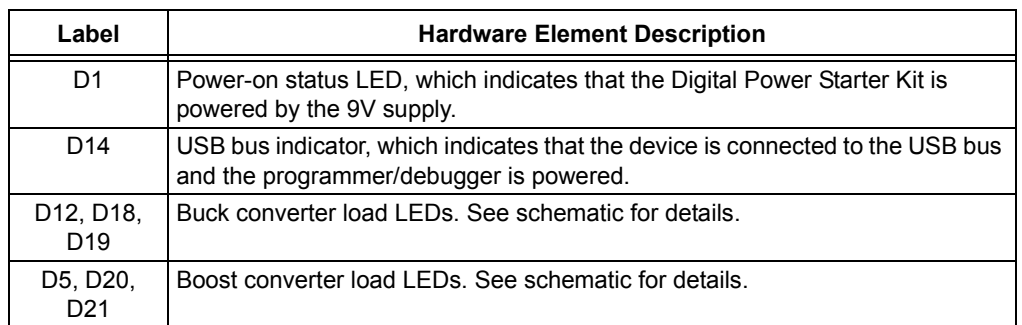

#### <span id="page-24-3"></span>**TABLE 2-6: INDICATORS AND HUMAN INTERFACES**

#### <span id="page-25-0"></span>**2.6 TEST POINTS**

[Table 2-7](#page-25-1) describes the test points that are available on the Digital Power Starter Kit. See [Figure 2-3](#page-26-0) for test point locations.

<span id="page-25-1"></span>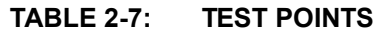

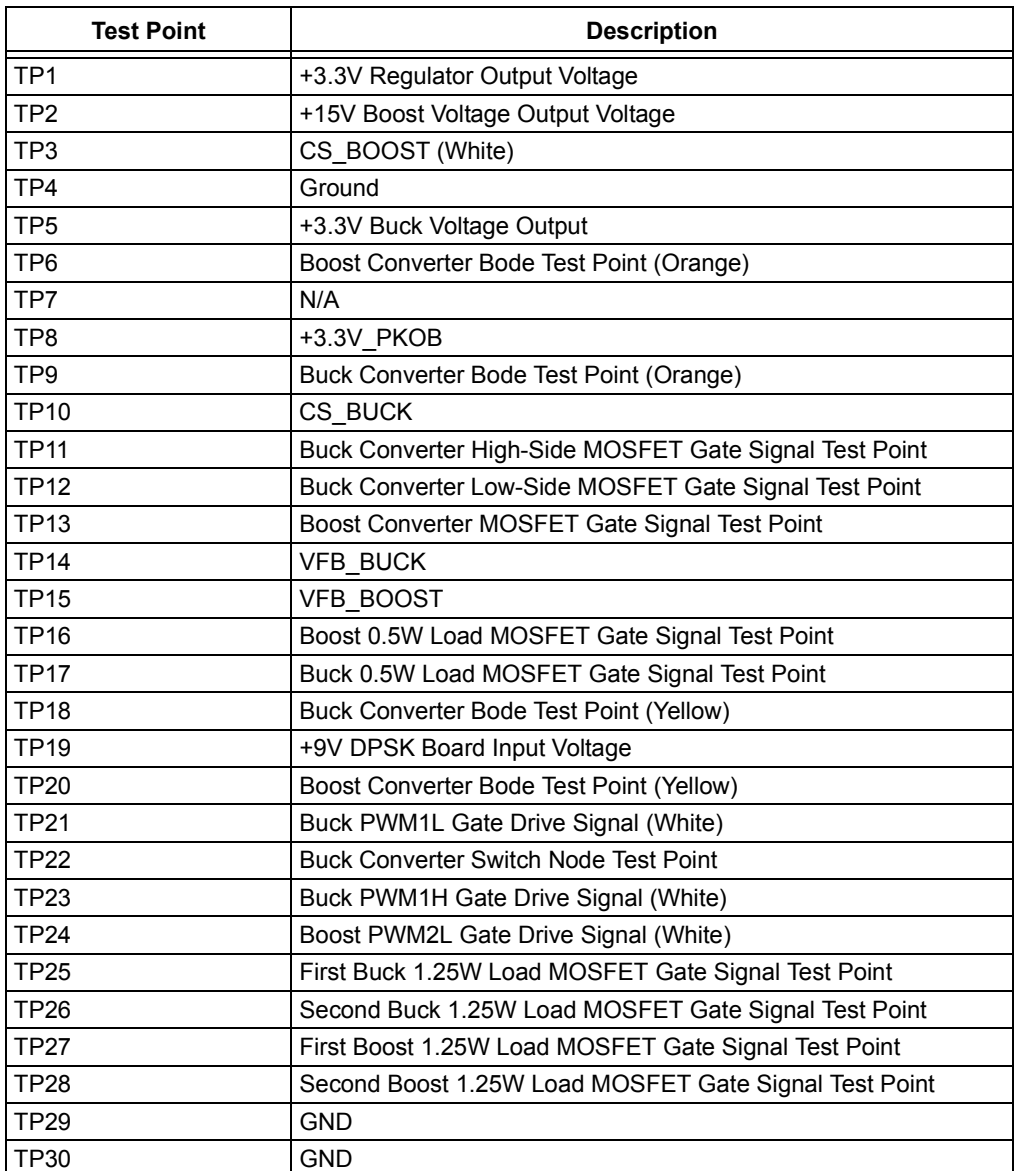

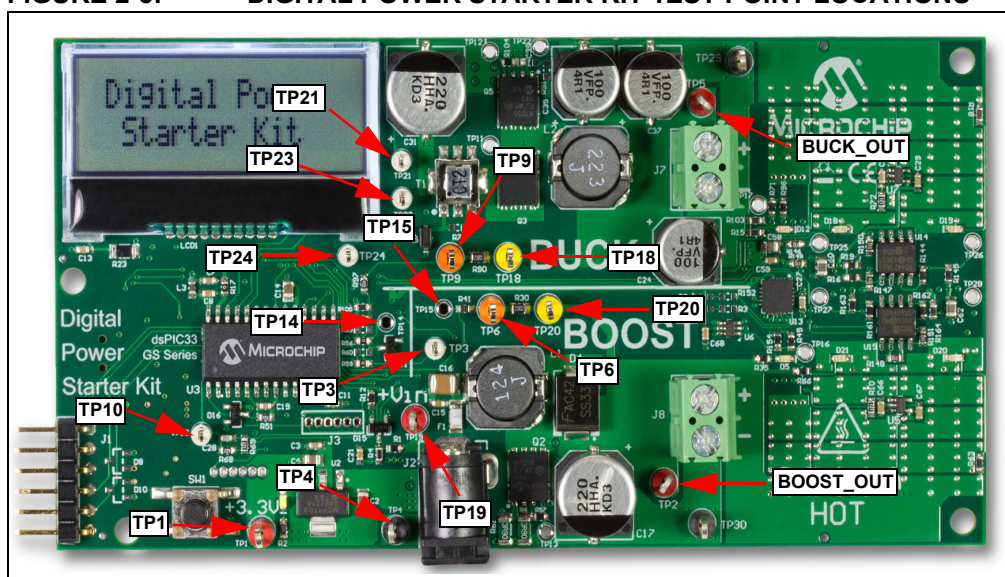

<span id="page-26-0"></span>**FIGURE 2-3: DIGITAL POWER STARTER KIT TEST POINT LOCATIONS**

#### <span id="page-27-0"></span>**2.7 POWER RATING OF CONVERTER STAGES**

The Digital Power Starter Kit is designed to be a self-contained power supply with each converter having three on-board resistive loads. Each converter includes one resistive 0.5W load and two resistive 1.25W loads for a total of 3W when the converters are programmed to their nominal output voltages only. See [Figure 1-2](#page-16-2) for more details on hardware configuration.

**Note:** The output voltages should not be programmed to exceed their nominal values when using the on-board resistive loads as this can cause the resistive loads to exceed their power handling capabilities, leading to potential damage of the board.

#### **2.7.1 Buck Converter**

The Buck converter stage is rated for a maximum of 5W. However, the maximum on-board configurable resistive load is 3W. The output voltage and output current should remain within its Safe Operating Area (SOA) to avoid damage to the board, as shown in the graph in [Figure 2-4](#page-27-1). The output voltage of the Buck converter (BUCK\_Out) can be programmed from a 2.4V to 3.84V output, with a default programmed voltage of 3.3V. The hardware gain, *3.16k/(3.16k + 1k + 20)*, of the voltage feedback from the BUCK\_Out is provided by the resistor divider network, R97 and R105. Additionally, a 20 Ohm resistor, R90, for bode plot measurements is also in series with the feedback network. The hardware gain of the current feedback is provided by the current transformer (T1) with turns ratio (1:125) and burden resistor, R69.

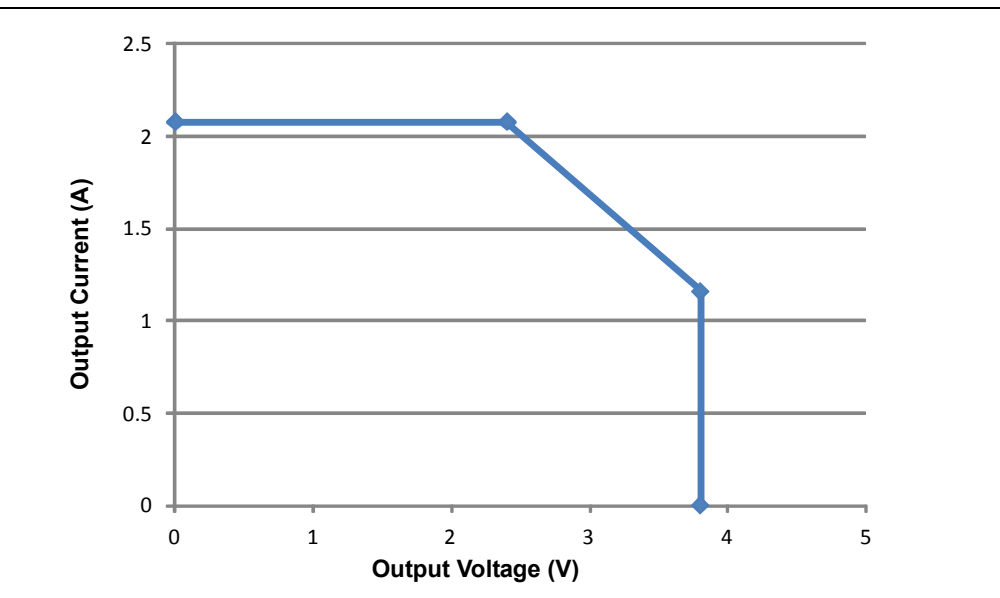

<span id="page-27-1"></span>**FIGURE 2-4: BUCK CONVERTER SOA CURVE**

#### **2.7.2 Boost Converter**

The Boost converter stage is rated for a maximum of 5W. However, the maximum on-board configurable resistive load is 3W. The output voltage and output current should remain within the Boost converter Safe Operating Area (SOA) to avoid damage to the board, as shown in the graph in [Figure 2-5.](#page-28-1) The output voltage of the Boost converter (BOOST Out) can be programmed from a 13.4V to 17.8V output, with a default programmed voltage of 15V. The hardware gain, *1k/(1k + 5.1k + 20)*, of the voltage feedback from the BOOST\_Out is provided by the resistor divider network of R41 and R51. Additionally, a 20 Ohm resistor, R30, for bode plot measurements is also in series with the feedback network. The hardware gain of the current feedback is provided by the current sense resistors, R6 and R61.

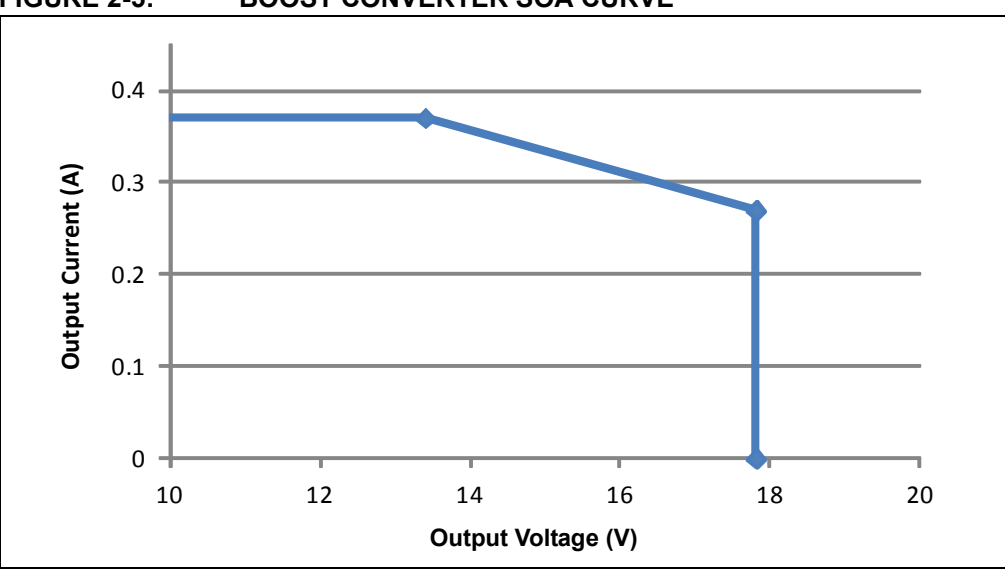

<span id="page-28-1"></span>**FIGURE 2-5: BOOST CONVERTER SOA CURVE**

#### <span id="page-28-0"></span>**2.8 PROGRAMMER/DEBUGGER**

The Digital Power Starter Kit includes an on-board programmer/debugger circuit that provides connectivity over USB. This circuit is hard-wired to the dsPIC<sup>®</sup> DSC device to provide ICSP™ debugging/programming capability.

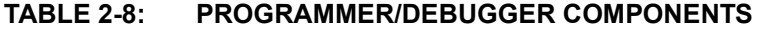

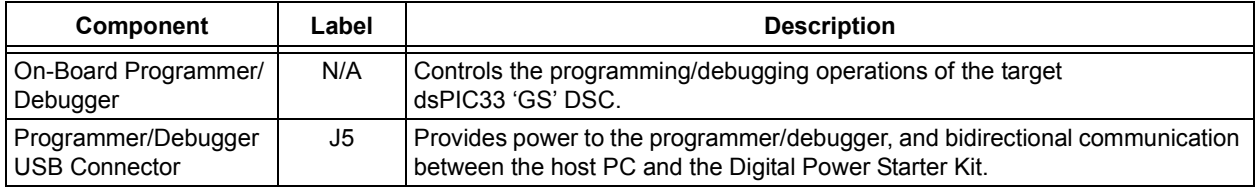

**NOTES:**

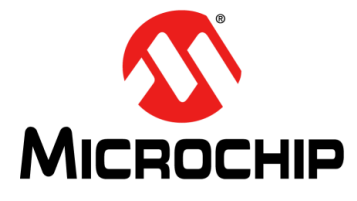

### <span id="page-30-0"></span>**Chapter 3. Demonstration Program Operation**

<span id="page-30-2"></span>The dsPIC33 'GS' on the Digital Power Starter Kit is preprogrammed with Peak Current Mode control application software that illustrates simultaneous 2-Pole, 2-Zero (2P2Z) compensator control of the output voltage for the two DC/DC converter circuits. This code can be downloaded from the Microchip web site (www.microchip.com).

This section covers the following topics:

- [Program Demonstration](#page-30-1)
- [Code Demonstration](#page-32-0)
- [Other Code Examples](#page-33-0)

#### <span id="page-30-1"></span>**3.1 PROGRAM DEMONSTRATION**

The demonstration program provides simultaneous closed-loop control of the output voltage for both DC/DC converter stages of the Digital Power Starter Kit.

The 2P2Z control loop controls the Buck converter output voltage to 3.3V and the Boost converter output voltage to 15V.

The 2P2Z control scheme consists of the following parameters:

- Reference Desired set point for the output voltage
- Error Calculation of (Reference Feedback). This is the value the compensator acts upon
- System Plant This is the converter being controlled
- Output Either the output voltage or current
- Feedback The measured output signal level

Please refer to **[Section 3.2.4 "2P2Z SW Control Compensator"](#page-32-1)** for further details.The demonstration program requires no manual preparation except to connect 9V to the J2 connector.

#### **FIGURE 3-1: PEAK CURRENT MODE CONTROL LOOP BLOCK DIAGRAM**

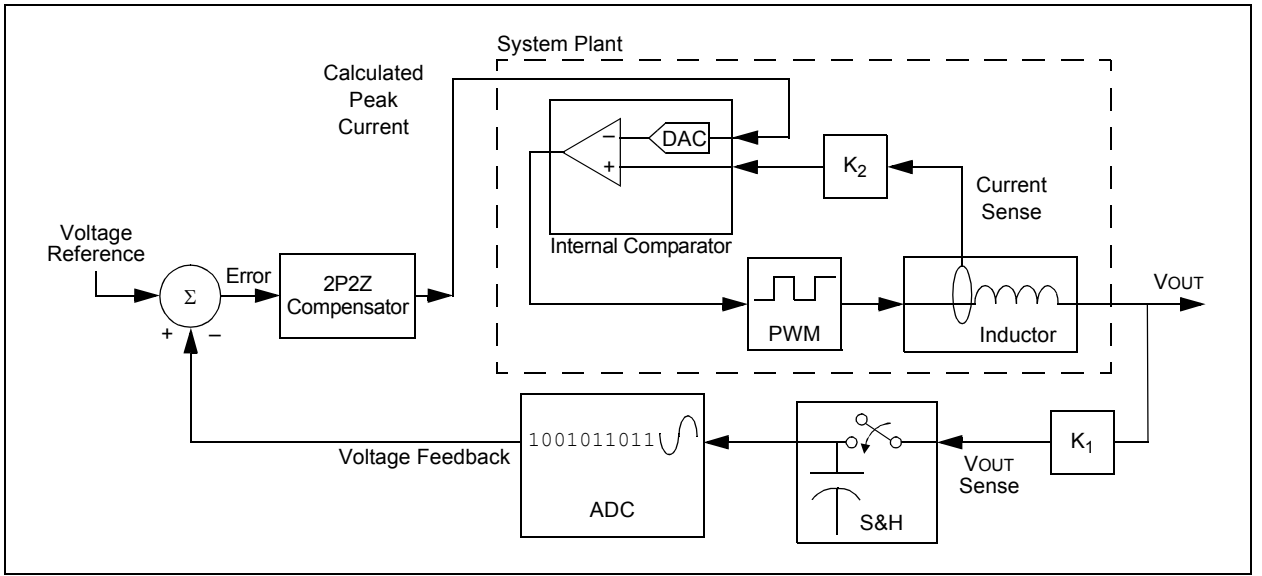

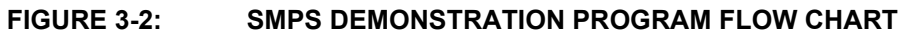

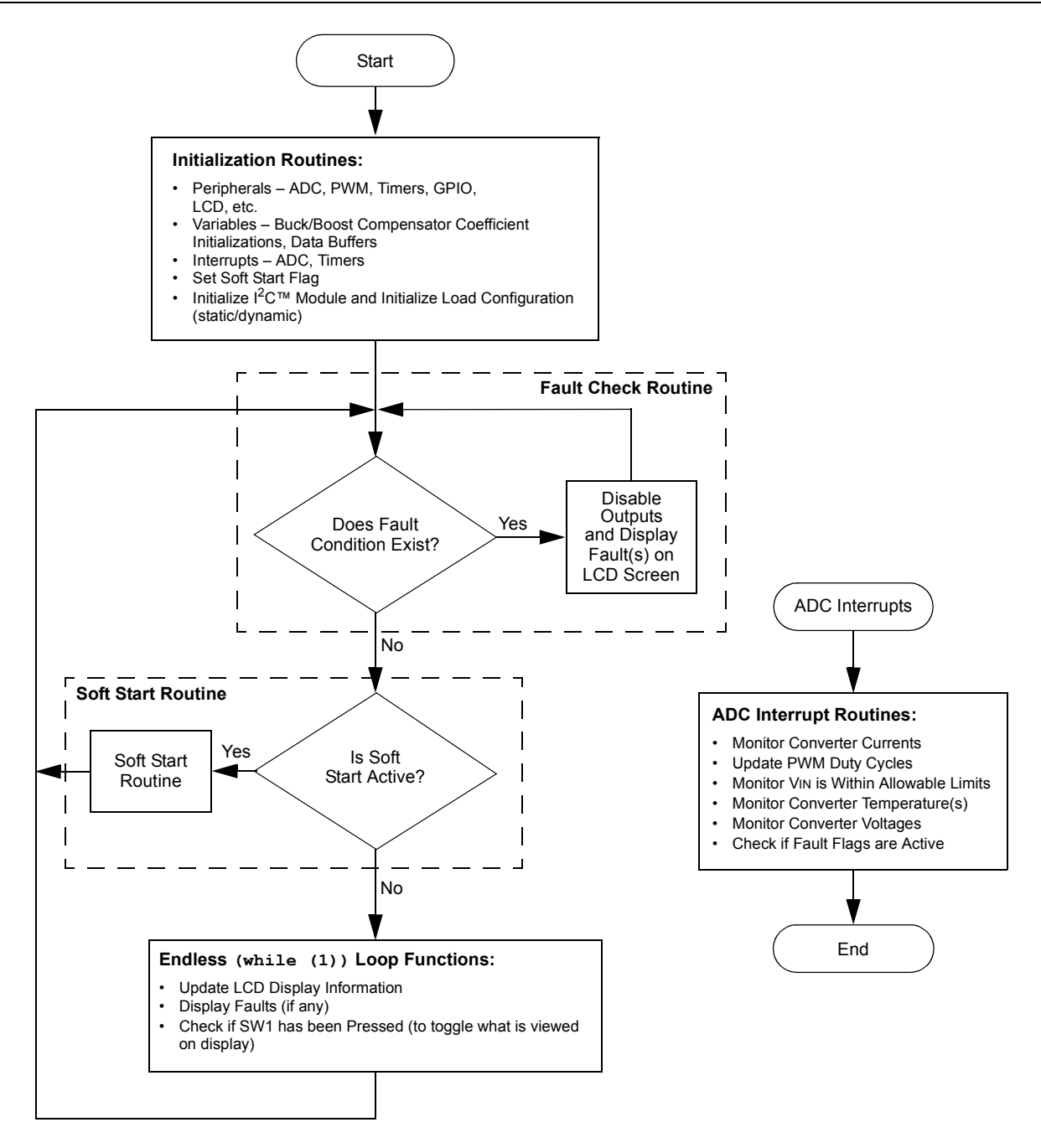

#### <span id="page-32-0"></span>**3.2 CODE DEMONSTRATION**

#### **3.2.1 System Initialization**

When power is applied to the board, the program starts by executing the following system initialization routines:

- Peripherals The required peripherals (PWM, ADC, Comparators,  ${}^{12}C^{TM}$  module, Timers and GPIO) are configured and enabled.
- Interrupts Include ADC(s), Timer(s),  $I^2C$  and comparator(s) interrupts.
- Loads Can be configured for either Static mode or Dynamic mode. If Dynamic mode is selected, a switching frequency can be configured in application SW.

#### **3.2.2 Fault Check**

The program checks for any Faults that might have occurred during program operation. The Fault checks include the following:

- Input Over/Undervoltage
- Buck/Boost Converter Overtemperature
- Buck/Boost Soft Start

If any of the listed Faults occur, the corresponding Fault will be shown on the LCD display. The corresponding PWM signals and loads are disabled until the Fault condition has been cleared. Fault checks are dispersed throughout all the interrupts. If no Fault condition is detected, the program proceeds.

#### **3.2.3 Soft Start**

The Soft Start routine ramps up the output voltage in a closed-loop fashion until it is at the programmed output voltage value. This routine ensures that the output does not overshoot the desired voltage.

#### <span id="page-32-1"></span>**3.2.4 2P2Z SW Control Compensator**

The 2-Pole, 2-Zero (2P2Z) controller implemented in SW is the digital implementation of the Analog Type II controller. This filter maintains regulation of the output voltage and ensures stability during different line/load conditions. This controller requires three feedback errors, multiplied by their associated coefficients, plus the two latest controller output values, multiplied by their associated coefficients, along the delay line to provide proper compensation of the power converter. The coefficients are determined externally using simulation tools.

Reference the smps 2p2z dspic.s library and smps control.h header files in the DPSK software package for further implementation details.

#### **3.2.5 System While (1) Loop**

The LCD refresh functions are called within the system Idle routine. The routine refreshes the LCD screen based on both user input (SW1) and converter feedback (Fault flags/VIN measurement/converter output voltage). All Fault display updates are performed in the system Idle loop routine, as well as the toggling of the displayed measurements as the results of pressing SW1.

#### <span id="page-33-0"></span>**3.3 OTHER CODE EXAMPLES**

There are several other SMPS code examples available on the Microchip web site. Refer to the Readme files located in each code example folder for details on what each code example demonstrates. Check the Microchip web site (www.microchip.com/SMPS) for the latest updates to the code examples and for additional code examples.

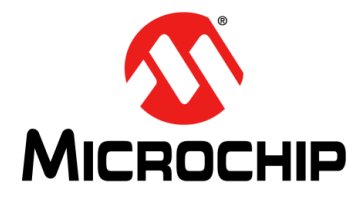

### <span id="page-34-1"></span>**Appendix A. Board Layout and Schematics**

<span id="page-34-0"></span>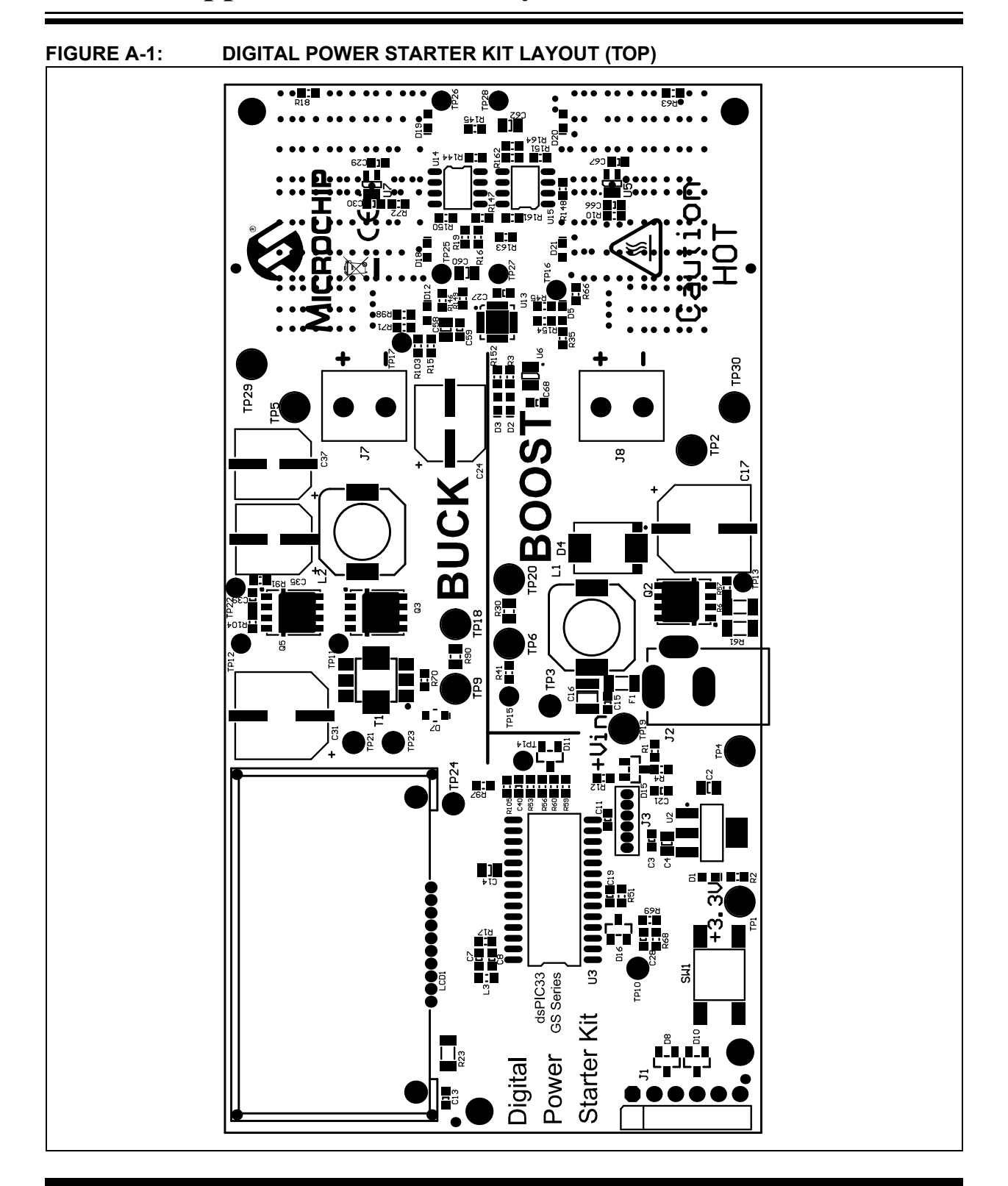

### **Digital Power Starter Kit User's Guide**

#### $\begin{picture}(130,10) \put(0,0){\line(1,0){10}} \put(15,0){\line(1,0){10}} \put(15,0){\line(1,0){10}} \put(15,0){\line(1,0){10}} \put(15,0){\line(1,0){10}} \put(15,0){\line(1,0){10}} \put(15,0){\line(1,0){10}} \put(15,0){\line(1,0){10}} \put(15,0){\line(1,0){10}} \put(15,0){\line(1,0){10}} \put(15,0){\line(1,0){10}} \put(15,0){\line($ % R<br>21 R ■<sup>88</sup><br>■:■ ■()<br>■:■ <sup>93</sup> **GIIM**  $\blacksquare$ n:T 8118 AAAAAAAAAAAA 다리 다음<br>이 마음  $+11d$ z ដេ<br>80 មែ น∌ว  $\bullet$ ונ∎<sub>כ+9</sub><br>|:∎ווז  $911d$ PKOB T R134 ls ŗ B TI  $\overline{\mathbf{L}}$ MJ 1  $0Z$ , <u>Učl<sub>e:Box</sub></u>  $\prod_{\vec{\alpha}}$ <sub>ਕੋ'</sub>\_ R79 ዳ n: T T  $\begin{array}{c} \n \overline{N} \\
\hline\n \end{array}$  $\frac{953}{11}$ 030  $\blacksquare$  $\overline{ec}$  $\blacksquare$  $\mathbf{E}$ 193<br>**11 Buck RLoad** g  $\overline{a}$  $\overline{a}$  $\frac{2}{3}$ **THE PROPER**  $\blacksquare$ <u>silči</u> IJ ٠

#### **FIGURE A-2: DIGITAL POWER STARTER KIT LAYOUT (BOTTOM)**

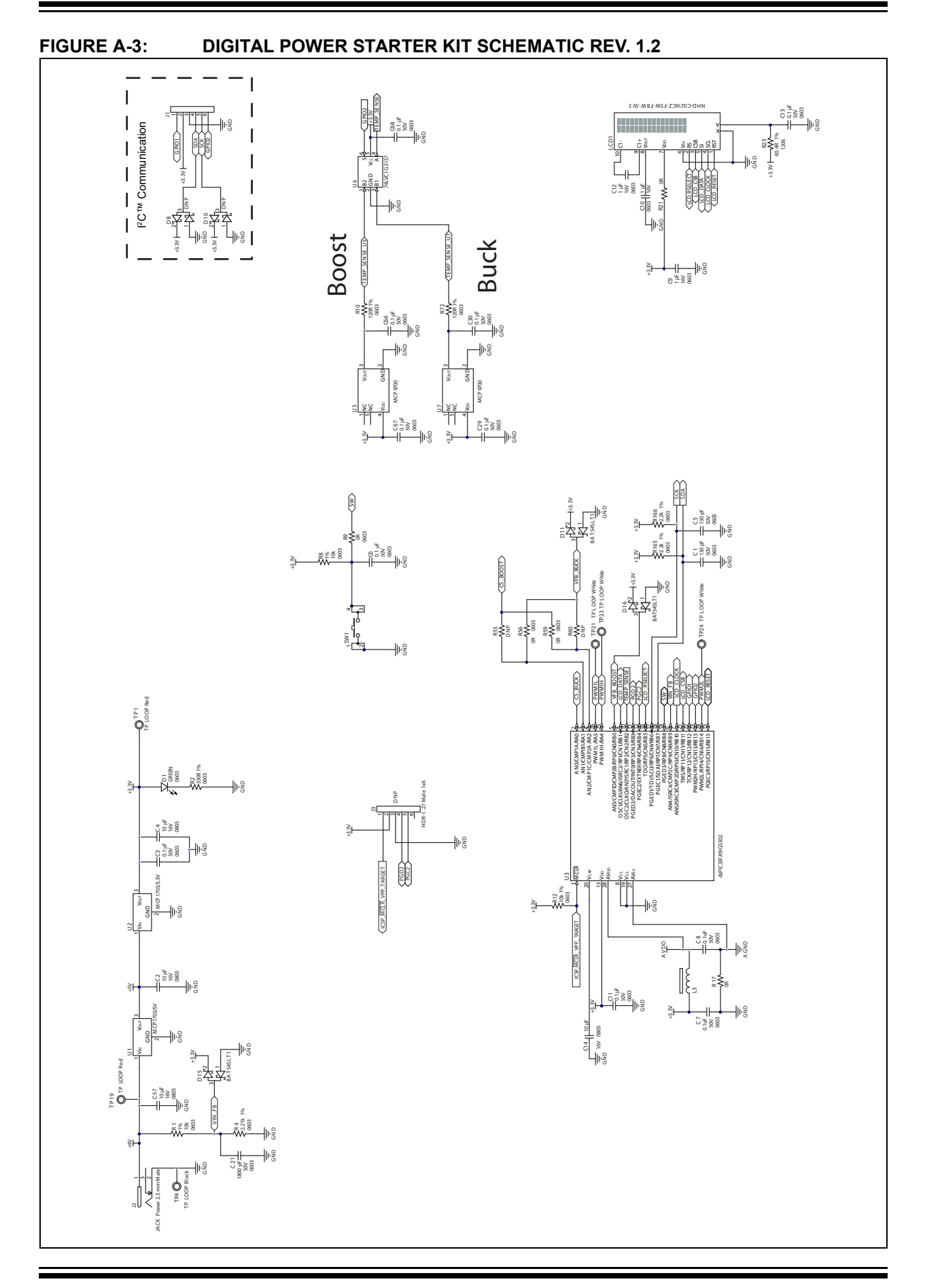

### **Digital Power Starter Kit User's Guide**

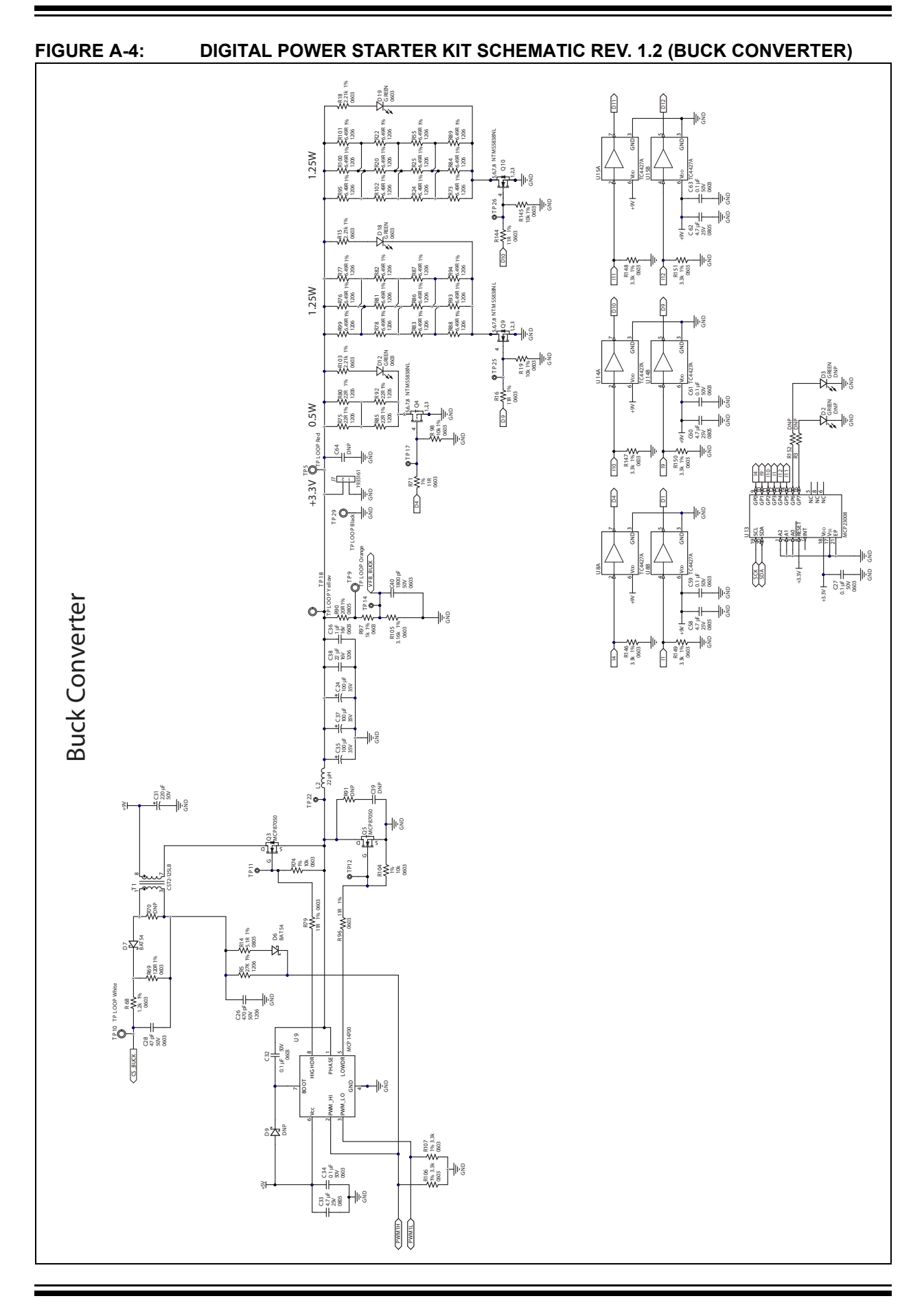

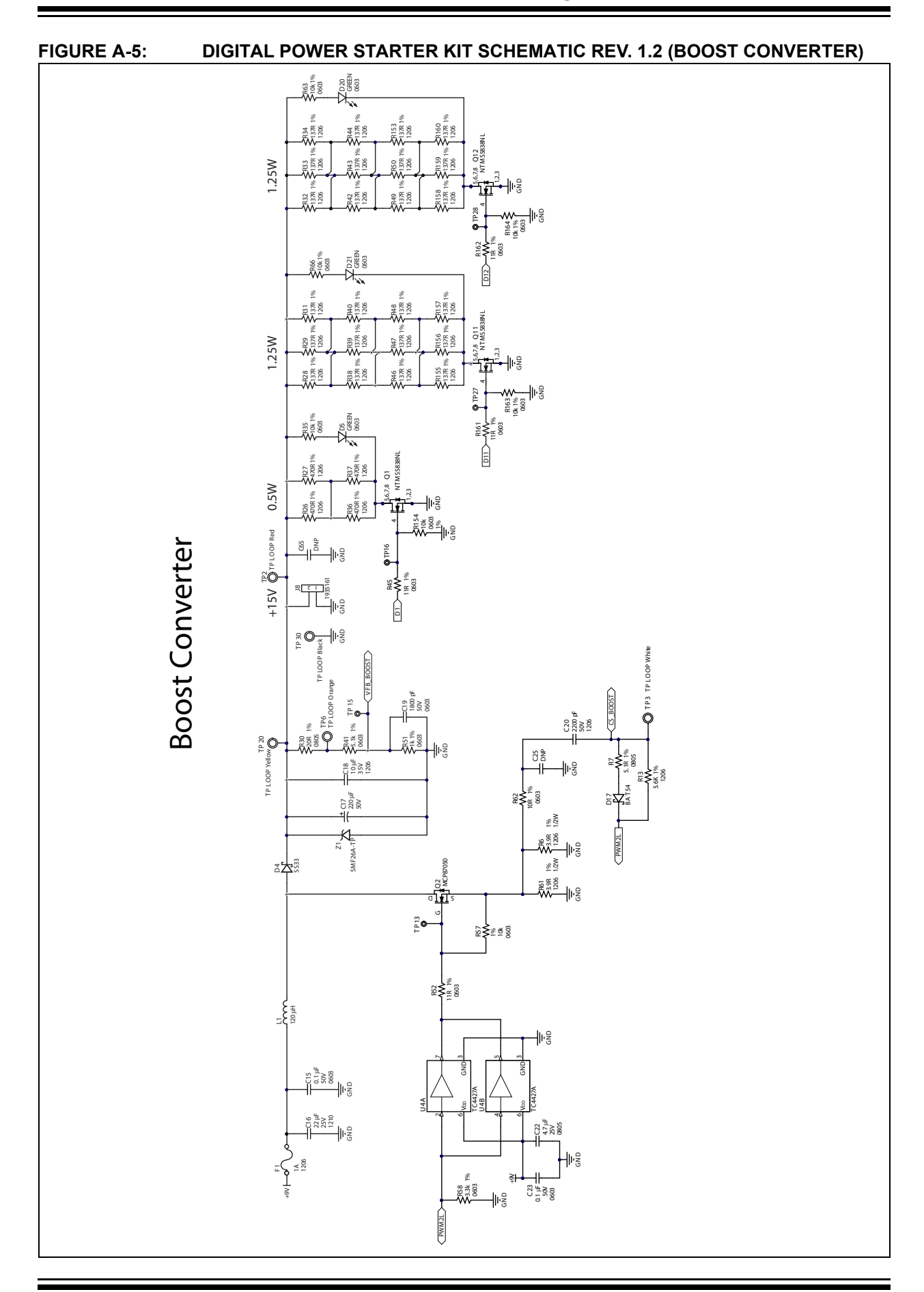

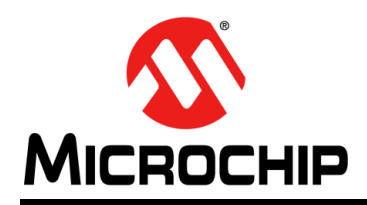

### **Worldwide Sales and Service**

#### <span id="page-39-0"></span>**AMERICAS**

**Corporate Office** 2355 West Chandler Blvd. Chandler, AZ 85224-6199 Tel: 480-792-7200 Fax: 480-792-7277 Technical Support: [http://www.microchip.com/](http://support.microchip.com) support

Web Address: www.microchip.com

**Atlanta** Duluth, GA Tel: 678-957-9614 Fax: 678-957-1455

**Austin, TX** Tel: 512-257-3370

**Boston** Westborough, MA Tel: 774-760-0087 Fax: 774-760-0088

**Chicago** Itasca, IL Tel: 630-285-0071 Fax: 630-285-0075

**Cleveland** Independence, OH Tel: 216-447-0464 Fax: 216-447-0643

**Dallas** Addison, TX Tel: 972-818-7423 Fax: 972-818-2924

**Detroit** Novi, MI Tel: 248-848-4000

**Houston, TX**  Tel: 281-894-5983

**Indianapolis** Noblesville, IN Tel: 317-773-8323 Fax: 317-773-5453

**Los Angeles** Mission Viejo, CA Tel: 949-462-9523 Fax: 949-462-9608

**New York, NY**  Tel: 631-435-6000

**San Jose, CA**  Tel: 408-735-9110

**Canada - Toronto** Tel: 905-673-0699 Fax: 905-673-6509

#### **ASIA/PACIFIC**

**Asia Pacific Office** Suites 3707-14, 37th Floor Tower 6, The Gateway Harbour City, Kowloon Hong Kong Tel: 852-2943-5100 Fax: 852-2401-3431

**Australia - Sydney** Tel: 61-2-9868-6733 Fax: 61-2-9868-6755

**China - Beijing** Tel: 86-10-8569-7000 Fax: 86-10-8528-2104

**China - Chengdu** Tel: 86-28-8665-5511 Fax: 86-28-8665-7889

**China - Chongqing** Tel: 86-23-8980-9588 Fax: 86-23-8980-9500

**China - Hangzhou** Tel: 86-571-8792-8115 Fax: 86-571-8792-8116

**China - Hong Kong SAR** Tel: 852-2943-5100

Fax: 852-2401-3431

**China - Nanjing** Tel: 86-25-8473-2460

Fax: 86-25-8473-2470 **China - Qingdao** Tel: 86-532-8502-7355 Fax: 86-532-8502-7205

**China - Shanghai** Tel: 86-21-5407-5533 Fax: 86-21-5407-5066

**China - Shenyang** Tel: 86-24-2334-2829 Fax: 86-24-2334-2393

**China - Shenzhen** Tel: 86-755-8864-2200 Fax: 86-755-8203-1760

**China - Wuhan** Tel: 86-27-5980-5300 Fax: 86-27-5980-5118

**China - Xian** Tel: 86-29-8833-7252 Fax: 86-29-8833-7256

**China - Xiamen** Tel: 86-592-2388138 Fax: 86-592-2388130

**China - Zhuhai** Tel: 86-756-3210040 Fax: 86-756-3210049

#### **ASIA/PACIFIC**

**India - Bangalore** Tel: 91-80-3090-4444 Fax: 91-80-3090-4123

**India - New Delhi** Tel: 91-11-4160-8631 Fax: 91-11-4160-8632

**India - Pune** Tel: 91-20-3019-1500

**Japan - Osaka** Tel: 81-6-6152-7160 Fax: 81-6-6152-9310

**Japan - Tokyo** Tel: 81-3-6880- 3770 Fax: 81-3-6880-3771

**Korea - Daegu** Tel: 82-53-744-4301 Fax: 82-53-744-4302

**Korea - Seoul** Tel: 82-2-554-7200 Fax: 82-2-558-5932 or 82-2-558-5934

**Malaysia - Kuala Lumpur** Tel: 60-3-6201-9857 Fax: 60-3-6201-9859

**Malaysia - Penang** Tel: 60-4-227-8870 Fax: 60-4-227-4068

**Philippines - Manila** Tel: 63-2-634-9065 Fax: 63-2-634-9069

**Singapore** Tel: 65-6334-8870 Fax: 65-6334-8850

**Taiwan - Hsin Chu** Tel: 886-3-5778-366 Fax: 886-3-5770-955

**Taiwan - Kaohsiung** Tel: 886-7-213-7830

**Taiwan - Taipei** Tel: 886-2-2508-8600 Fax: 886-2-2508-0102

**Thailand - Bangkok** Tel: 66-2-694-1351 Fax: 66-2-694-1350

#### **EUROPE**

**Austria - Wels** Tel: 43-7242-2244-39 Fax: 43-7242-2244-393 **Denmark - Copenhagen** Tel: 45-4450-2828 Fax: 45-4485-2829

**France - Paris** Tel: 33-1-69-53-63-20 Fax: 33-1-69-30-90-79

**Germany - Dusseldorf** Tel: 49-2129-3766400

**Germany - Munich** Tel: 49-89-627-144-0 Fax: 49-89-627-144-44

**Germany - Pforzheim** Tel: 49-7231-424750

**Italy - Milan**  Tel: 39-0331-742611 Fax: 39-0331-466781

**Italy - Venice** Tel: 39-049-7625286

**Netherlands - Drunen** Tel: 31-416-690399 Fax: 31-416-690340

**Poland - Warsaw** Tel: 48-22-3325737

**Spain - Madrid** Tel: 34-91-708-08-90 Fax: 34-91-708-08-91

**Sweden - Stockholm** Tel: 46-8-5090-4654

**UK - Wokingham** Tel: 44-118-921-5800 Fax: 44-118-921-5820

03/25/14